# **Ny proces for udlevering af Unilogin brugernavn og adgangskode**

Styrelsen for It og Læring er i gang med at forbedre sikkerheden ift. anvendelsen af Unilogin. Dette opnås bl.a. ved at ændre i processen for O) aktivering af nye brugere i Unilogin som ikke længere automatisk får et Unilogin brugernavn eller en adgangskode. En brugers UniID kan altså ikke længere benyttes som brugernavn, for nye brugere.

Bemærk: Dette gælder kun nye brugere og brugere, der ikke inden for de seneste 12 måneder har været tilknyttet en institution med Unilogin.

Ændringen trådte i kraft den 22. februar 2023.

### For alle brugere med MitID

Den inkluderede side kunne ikke findes. Kan ikke rendere {include}

### **Særligt til forældre**

### Aktivér dit barns Unilogin, første gang det skal bruges

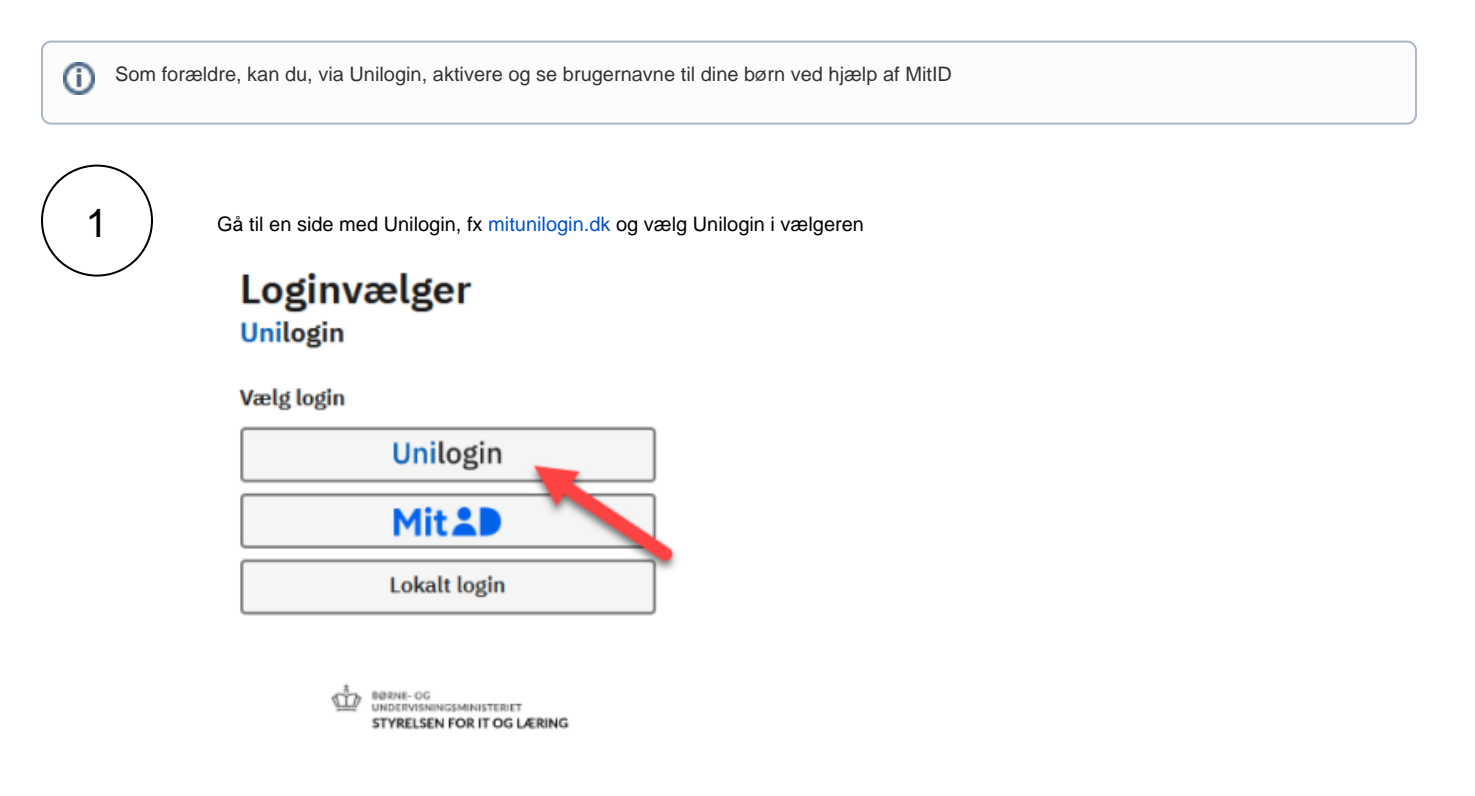

Klik på '**Få mit eller mit barns brugernavn**' under Andre muligheder.

## **Unilogin**

Brugernavn

 $\overline{\phantom{a}}$ 

**N**æste

### Andre muligheder

Log ind med f.eks. MitID/NemID Få mit eller mit barns brugernavn

 $\overline{2}$ 

#### Klik på 'MitID'

En lærer kan give dig dit brugernavn - eller brug dit MitID/NemID

Du har flere muligheder:

- Fortæl din lærer, at du har brug for dit brugernavn
- Har du MitID eller NemID, kan du:
	- Få dit brugernavn nu
	- Få dit barns brugernavn nu

← Tilbage

MitID/NemI

 $\overline{3}$ 

Klik på 'Klik for at oprette bruger' under dit barns navn

# **Unilogin**

Dit brugemavn:

Du er ikke oprettet endnu Klik her for at oprette bruger

Giv brugernavnet til dit barn

Peter Nielsen er endnu ikke oprettet Klik for at oprette bruger

Anders Nielsen er endnu ikke oprettet Klik for at oprette bruger

Rikke Nielsens er endnu ikke oprettet Klik for at oprette bruger

## Afslut

4 Husk brugernavnet og klik på '**Afslut**'.

Første gang dit barn logger ind med sit brugernavn, skal barnet oprette sin adgangskode. Som forælder kan du ligeledes hjælpe med denne del, ved brug af dit MitID.

### Hjælp dit barn med at få en ny adgangskode

Kan ikke rendere {include} Den inkluderede side kunne ikke findes.

### **Særligt til skolemedarbejdere**

Aktiver en elevs Unilogin, første gang det skal bruges

Kan ikke rendere {include} Den inkluderede side kunne ikke findes.

### Giv elev en ny adgangskode

Som skolens brugeradministrator og/eller lærer kan du give en elev en ny adgangskode via elevadgang.unilogin.dk.

Som lærer forudsætter det, at du har rollen 'Lærer', og at du har tilknytning til dine elever. Se eventuelt vejledningen [Hvordan får man adgang til](https://viden.stil.dk/pages/viewpage.action?pageId=88178695)  [elevadgang.unilogin.dk?](https://viden.stil.dk/pages/viewpage.action?pageId=88178695) for yderligere info om adgang.

### Fremgangsmåde - giv en elev en ny adgangskode

- 1. Log ind på elevadgang.unilogin.dk
	- a. Klik på den blå **'Log på'**-knap, hvis du er lærer
	- b. Klik på den grå **'Log på som brugeradministrator'**-knap, hvis du er brugeradministrator
- 2. Sæt flueben ved den elev, som skal have ny adgangskode
- 3. Tryk på knappen **'Giv ny adgangskode'**.

Eleven har herefter fem minutter til at indtaste deres brugernavn på en hvilken som helst hjemmeside, hvor man kan logge ind med Unilogin. Eleven vil herefter modtage en ny adgangskode.